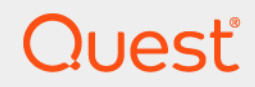

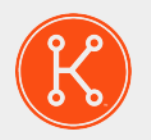

## KACE® Systems Management Appliance 10.0

Release Notes

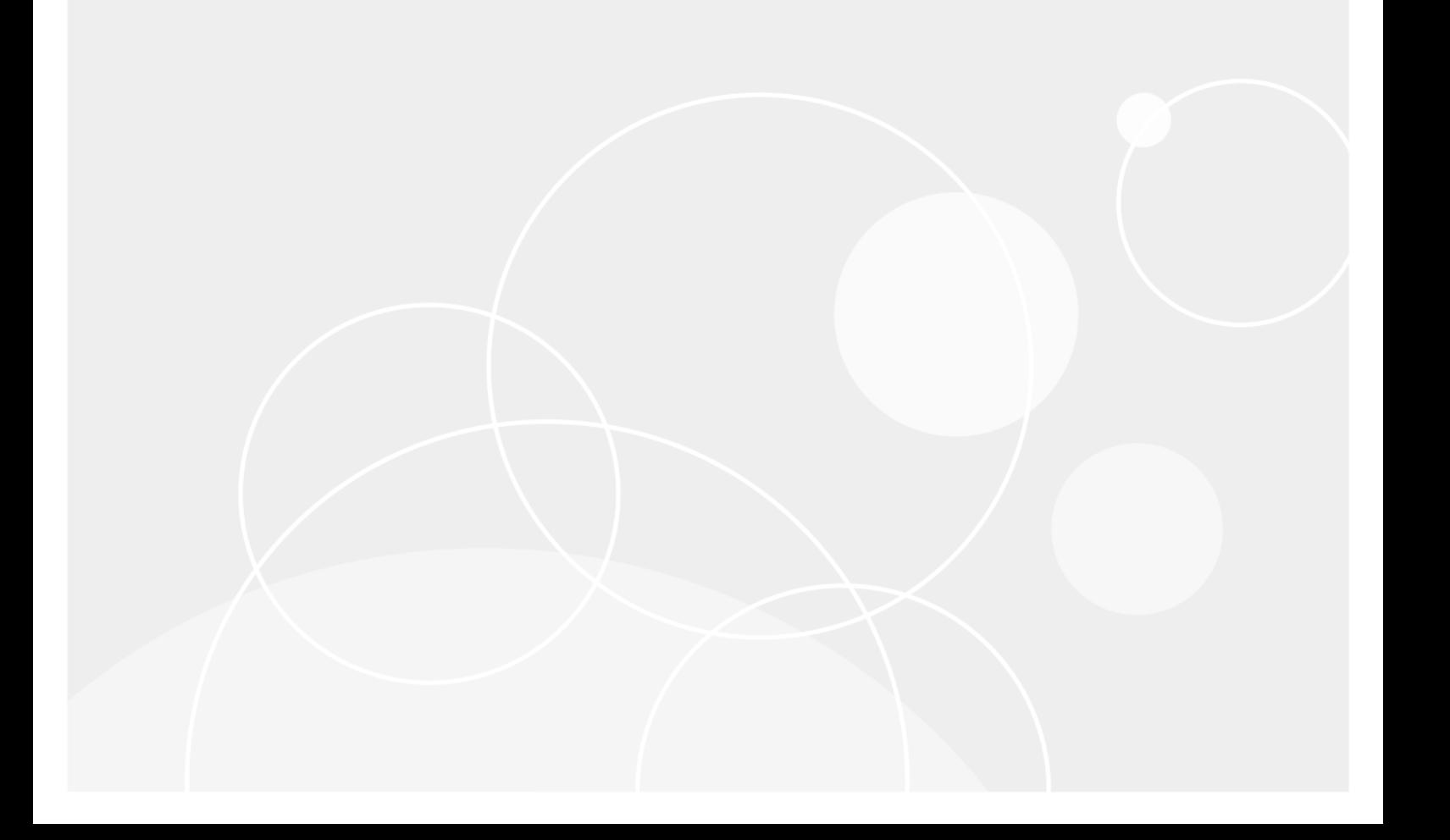

# **Table of Contents**

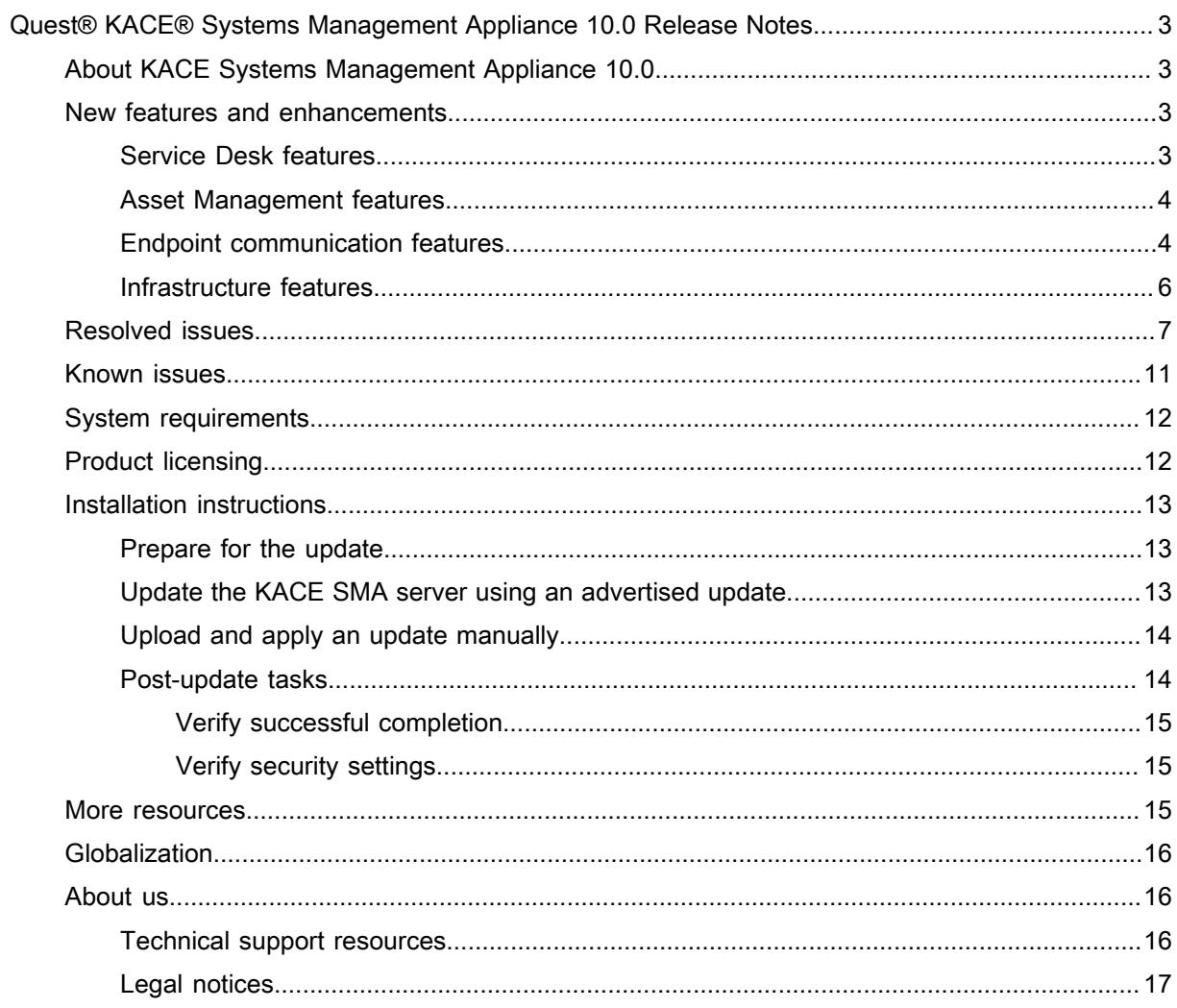

# <span id="page-2-0"></span>Quest® KACE® Systems Management Appliance 10.0 Release Notes

This document provides information about the KACE Systems Management Appliance (SMA) version 10.0.

# <span id="page-2-1"></span>About KACE Systems Management Appliance 10.0

KACE Systems Management Appliance (SMA) is a virtual appliance designed to automate device management, application deployment, patching, asset management, and Service Desk ticket management. For more information about KACE SMA series appliances, go to [https://www.quest.com/products/kace-systems](https://www.quest.com/products/kace-systems-management-appliance/)[management-appliance/.](https://www.quest.com/products/kace-systems-management-appliance/) This release contains a number of new features, resolved issues, and security enhancements.

## <span id="page-2-2"></span>New features and enhancements

This release of the KACE Systems Management Appliance (SMA) includes the following features and enhancements.

- [Service Desk features](#page-2-3)
- [Asset Management features](#page-3-0)
- **[Endpoint communication features](#page-3-1)**
- [Infrastructure features](#page-5-0)

### <span id="page-2-3"></span>Service Desk features

This release of the KACE Systems Management Appliance (SMA) includes the following Service Desk features and enhancements.

- **Ticket templates**: This feature allows you to create different ticket types within the same queue. Use it to better control the information your end users provide for different request scenarios without having to create and manage multiple ticket queues. Each queue can have one or more ticket templates. If multiple templates exist in a queue, you must select one ticket template as the default template.
- **Conditional fields in ticket templates**. You can configure conditional logic in each ticket template to show or hide certain fields based on the previously selected values on the ticket page. For example, if you have a ticket template for printer issues, you can display different set of fields that are applicable to different kinds of printer issues.

### <span id="page-3-0"></span>Asset Management features

This release of the KACE Systems Management Appliance (SMA) includes the following Asset Management features.

- **Scheduled asset import**: Starting in this release, you can configure a scheduled import of assets from a CSV (comma-separated value) file located on a network share, using the *Import Assets* wizard. The wizard includes a new page, *Asset Import Selection Schedule*, that allows you to choose from available schedule patterns, as required.
- **Ability to map the Asset Status field during asset import**: The *Mapping* page in the *Import Assets* wizard now allows you to map the *Asset Status* field to a column in the CSV file. This is useful in cases when you need to import a high number of assets with each asset having a specific status (such as *Active*). If you do not specify this mapping, the default status that is associated with the selected Asset Type is assigned to each imported asset entry.
- **Administrators can prevent non-administrative users from deleting assets**: The *Asset Type Detail* page now includes an option, **Allow non-administrators to delete assets**, that administrators can use to specify whether non-administrative users have the capability to delete assets. This option is turned off by default. Only administrators can configure this option. For other types of users, this field appears on the page, but it is disabled.
- **Appliance administrators can create asset types without Location and User fields**. There are certain asset types (such as Purchases or Contracts) where this information is irrelevant. The *Asset Type Detail* page now includes the **Show Location settings** option that can be used to include or exclude the *Location* field for the selected asset type. Similarly, the Asset Assignee value only appears in Device-type assets.

### <span id="page-3-1"></span>Endpoint communication features

This release of the KACE Systems Management Appliance (SMA) includes the following endpoint communication features and enhancements.

• **Discovering Microsoft Hyper-V or System Center Virtual Machine Manager (SCVMM) devices**: If your organization uses a virtual Hyper-V-based environment, you can use the appliance to discover Microsoft Hyper-V or SCVMM devices through discovery scheduling. To scan your network for Hyper-V or SCVMM devices, and to capture information about those devices, add an Authenticated Discovery Schedule. Each SCVMM/Hyper-V device consumes an agentless license. If the device is also provisioned with a KACE agent, it also consumes a license for the agent.

- NOTE: When performing inventory of a SCVMM server, only Hyper-V hosts are supported at this time. i
- **Battery information added to Device Details**: The *Device Details* page now includes a new group of fields, *Batteries*, that displays battery-related information for Windows, Linux and MacOS Agent-managed and Agentless devices. This group includes the following fields:
	- **Charge**: The percentage of the current battery capacity.
	- **Chemistry**: **Windows and Linux devices only**. The battery type, such as Lithium Ion, and so on.
	- **Current Capacity (mWh):** The current battery capacity.
	- **Design Capacity (mWh):** The maximum capacity of battery by design.
	- **Full Charge Capacity (mWh)**: Current maximum capacity of battery. This value degrades over time.
	- **Health (%)**: The percentage of the current battery capacity compared to its maximum designed capacity.
	- **Manufacturer:** The battery manufacturer.
	- **Name:** The battery name or model.
	- **Plugged In:** An indicator of whether the battery is currently plugged into a power source.
	- **Recharge Count**: **MacOS devices only**. The number of times the battery has been recharged.
	- **Serial Number:** The serial number of the battery.
	- **Time Remaining (Minutes)**: The number of minutes after which the battery becomes discharged. When the device is plugged in, this field is blank.
- **Ability to upload and distribute cURL certificate bundles**: Some environments use custom cURL (Client URL) CA (certificate authority) certificates during agent-server communication. This can be used to verify SSL certificates that are signed by an authority that is not referenced in the default agent bundle. Starting in this release, you can use the *CA Certificate Bundle File* setting on the *Agent Settings* page to upload a custom cURL CA bundle, or to revert to the default one.
- **Remote Control:** Integration with a third-party solution for remote control management across Windows, Mac, and Linux systems. *SimpleHelp* now appears as an option under *Device Actions* on the *General Settings* page. For more information about this tool, see your SimpleHelp documentation.
- **Continuous integration with KACE Cloud Mobile Device Manager (MDM)**:
	- **Viewing information about devices enrolled in KACE Cloud Mobile Device Manager (MDM)**: The appliance displays information about Mac OS X devices that are enrolled in an integrated KACE

Cloud MDM instance. The type of information available for such devices depends on whether they have a KACE SMA Agent installed.

- **Device management method appears in Device Details**: The new *Device Entry Type* field on the *Device Details* page the selected device's management method: *Agent Device*, *Agentless Device*, *Manually Entered Record*, or *Agent/Agentless* (hybrid KACE Cloud MDM inventory).
- **Dissociating a device from KACE Cloud MDM**: For Agentless devices enrolled in KACE Cloud MDM, to remove the device's association with KACE Cloud MDM and revert to Agent-only inventory records, on the *Device Details* page, simply click **Remove Agentless Integration**.
- **KBRSL removed from the appliance**: KBRSL is no longer included in provisioning code. Existing KBRSL provisioning schedules are converted to use WinRM.
- **Integration with KACE Systems Deployment Appliance (SDA)**: The KACE Agent populates the KACE SDA configuration information on the KACE SMA *Device Detail* Inventory view.
- **Urgent alert mode**: A new option is added to the Alert Detail page for Urgent alert mode. When selected, the alert message appears in the center of the screen, without allowing the user to move it, or to send it to the background. The alert must be addressed before any work can continue.
- **Addition of OS-native scripting variable for the native Windows registry space**: Starting in this release, you can add NAT to HKLM (HKEY\_LOCAL\_MACHINE) to access 32- or 64-bit registry space in script tasks, as needed. For example: HKLMNAT\Software\ABC.

### <span id="page-5-0"></span>Infrastructure features

This release of the KACE Systems Management Appliance (SMA) includes the following infrastructure features and enhancements.

- **KACE SMA patching solution**: A complete KACE SMA patching solution for MS Windows and Mac OS is added in this release. Patch packages are downloaded from Quest according to the subscription and download options you select. In some cases, patch packages are also downloaded directly from vendors. Quest provides safe, timely, and high-quality patch signatures for Windows and Mac operating systems, and many popular applications.
	- NOTE: Prior to using this feature, after upgrading to 10.0, you must run a patch download.
	- Smart Labels created prior to version 6.0 need to be manually upgraded before applying 10.0, to a wizard-based version.
	- Upgrading to 10.0 with large number of detect or deploy patch results might result in longer than usual upgrade times.
	- After upgrading to this version, an alert appears on the *Summary* page that lists any deprecated reports, ticket rules, or custom filters.
	- A new built-in report, *Software Catalog Applications Discovered but Unavailable in Application Patching*, is available to show software discovered in the Software Catalog that cannot be patched by KACE patching. This may help while auditing third-party software for security updates.
	- A new report, *KACE Patch Mismatches* is included in this release. During the upgrade process, existing patching data is converted to the new format when possible. This report lists patches that can not be converted.
- **Using Security Assertion Markup Language (SAML) for single sign-on**: You can configure the appliance to authenticate users without providing their credentials on the Welcome page using a third-party authentication tool. SAML is an XML-based protocol that uses security tokens between identity and service providers. The security tokens contain assertion elements that provide information about the user's identity. Use the *SAML Settings* page to configure this feature.
- **Ability to send data to a Syslog server**: You can now configure the appliance to send limited server log data to a remote Syslog server. To do that, on the *Security Settings* page, select **Enable remote syslog**,

and in the *Remote Syslog Server* field, specify the fully qualified domain name (FQDN) or IP address and the port number of the remote Syslog server.

- **Number of affected devices available for software inventory**: The *Software* list page now includes the *Devices Affected* field in the Advanced Search.
- **Shifting the focus on list pages to support barcode scanning**. When loading a list page, the focus switches to the search box on the page. This can be seen by the cursor being in the text box. This is implemented to enable support for barcode scanning.

## <span id="page-6-0"></span>Resolved issues

The following is a list of issues resolved in this release.

Table 1. Resolved Issues

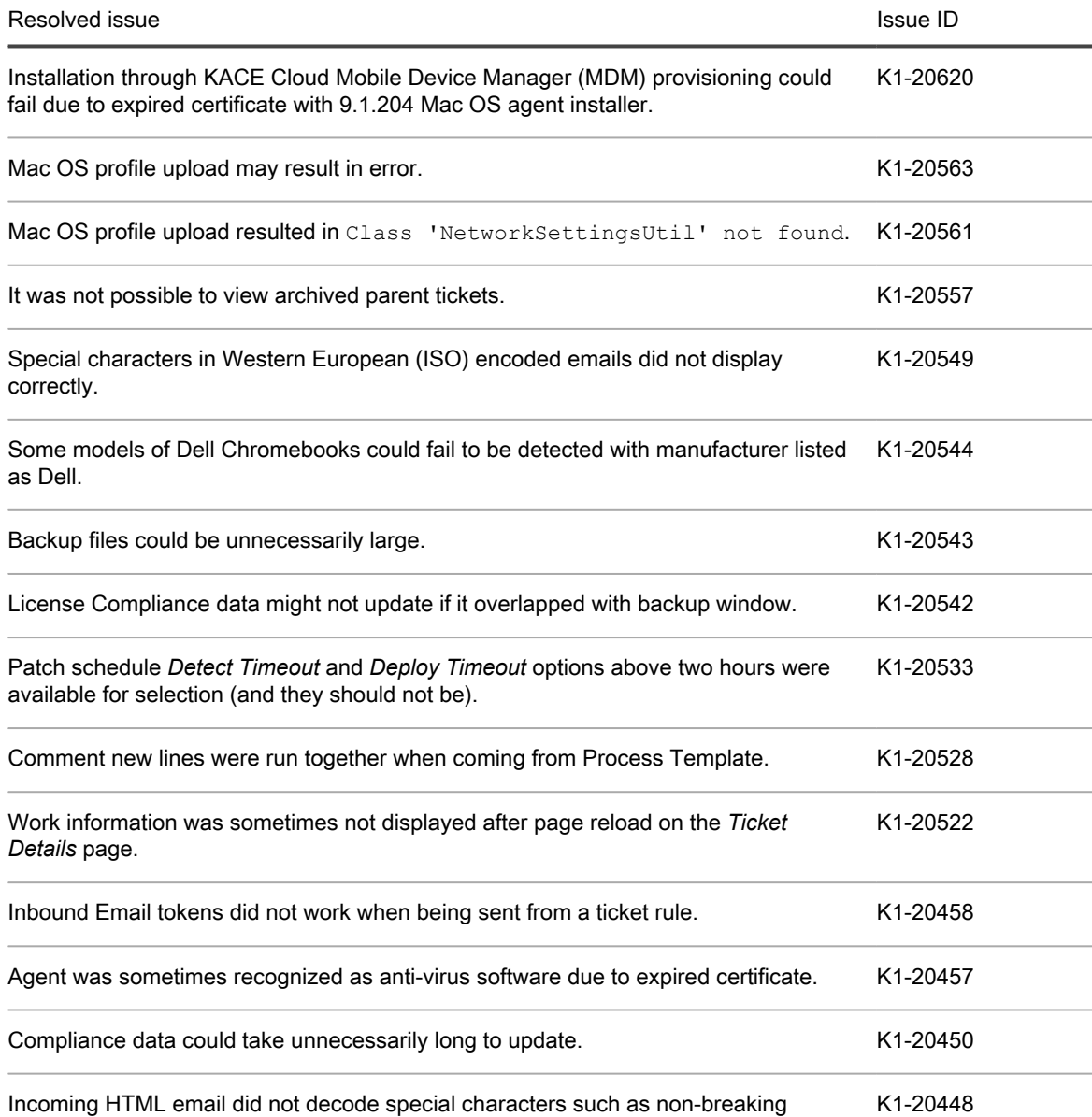

spaces (NBSP).

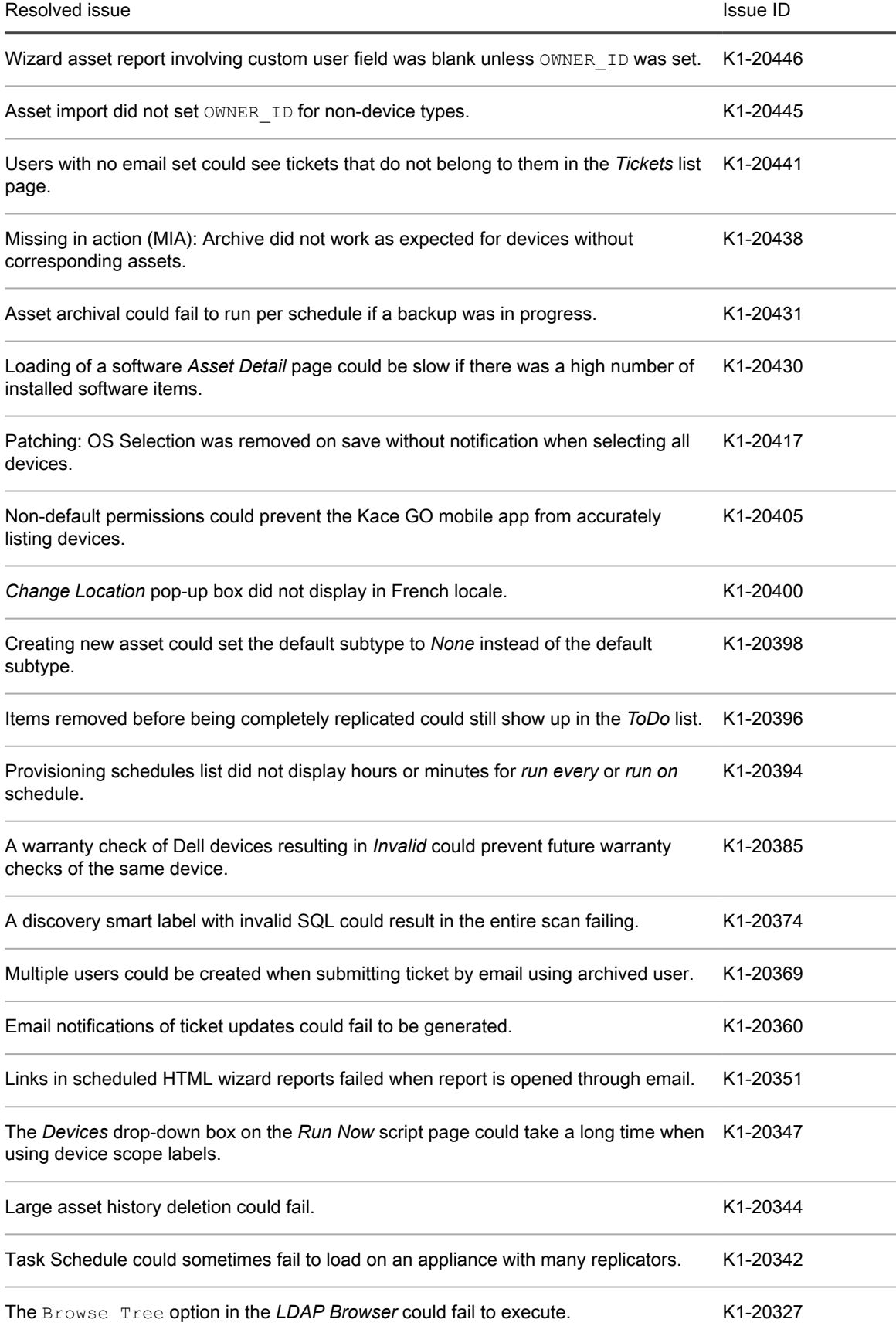

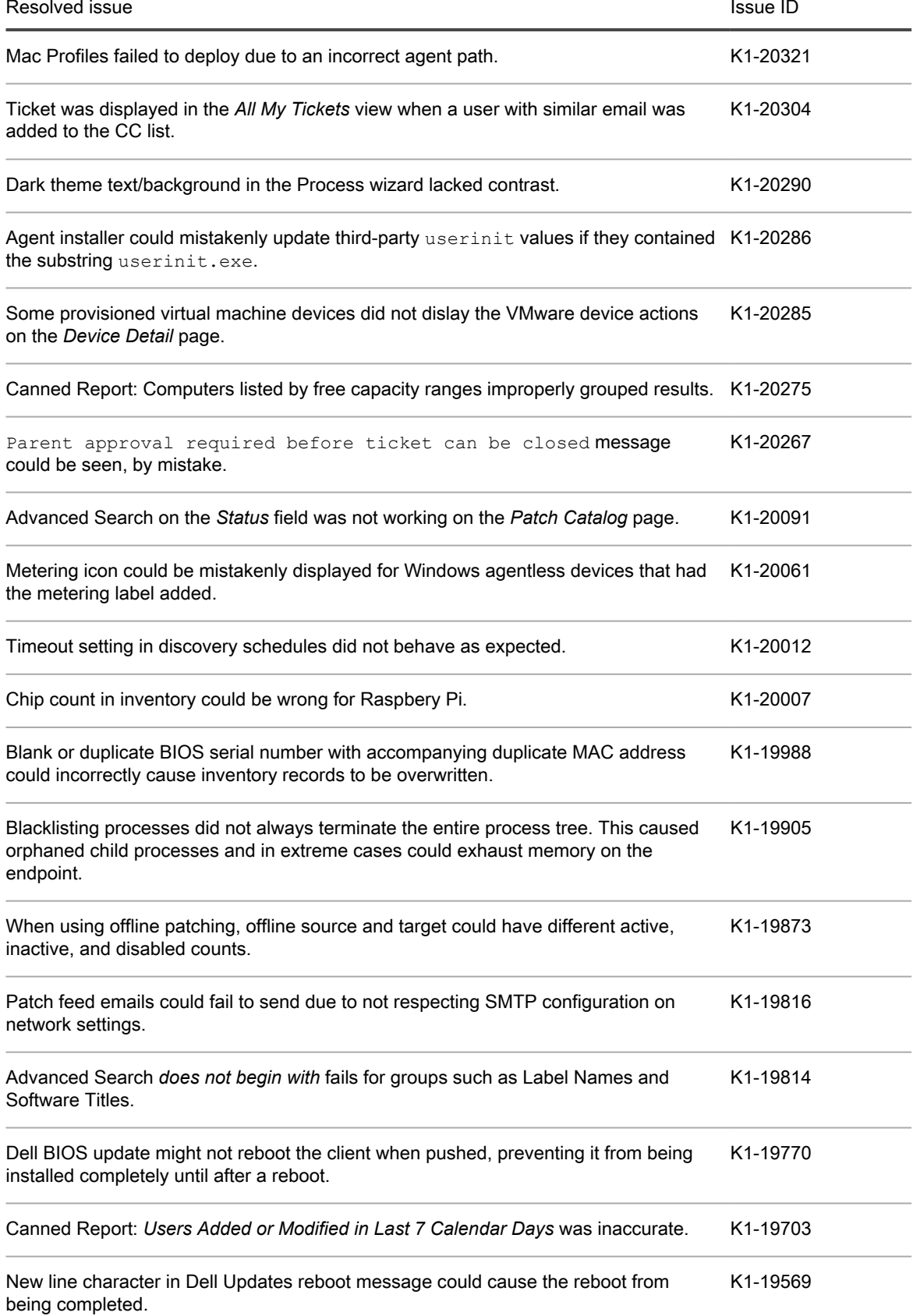

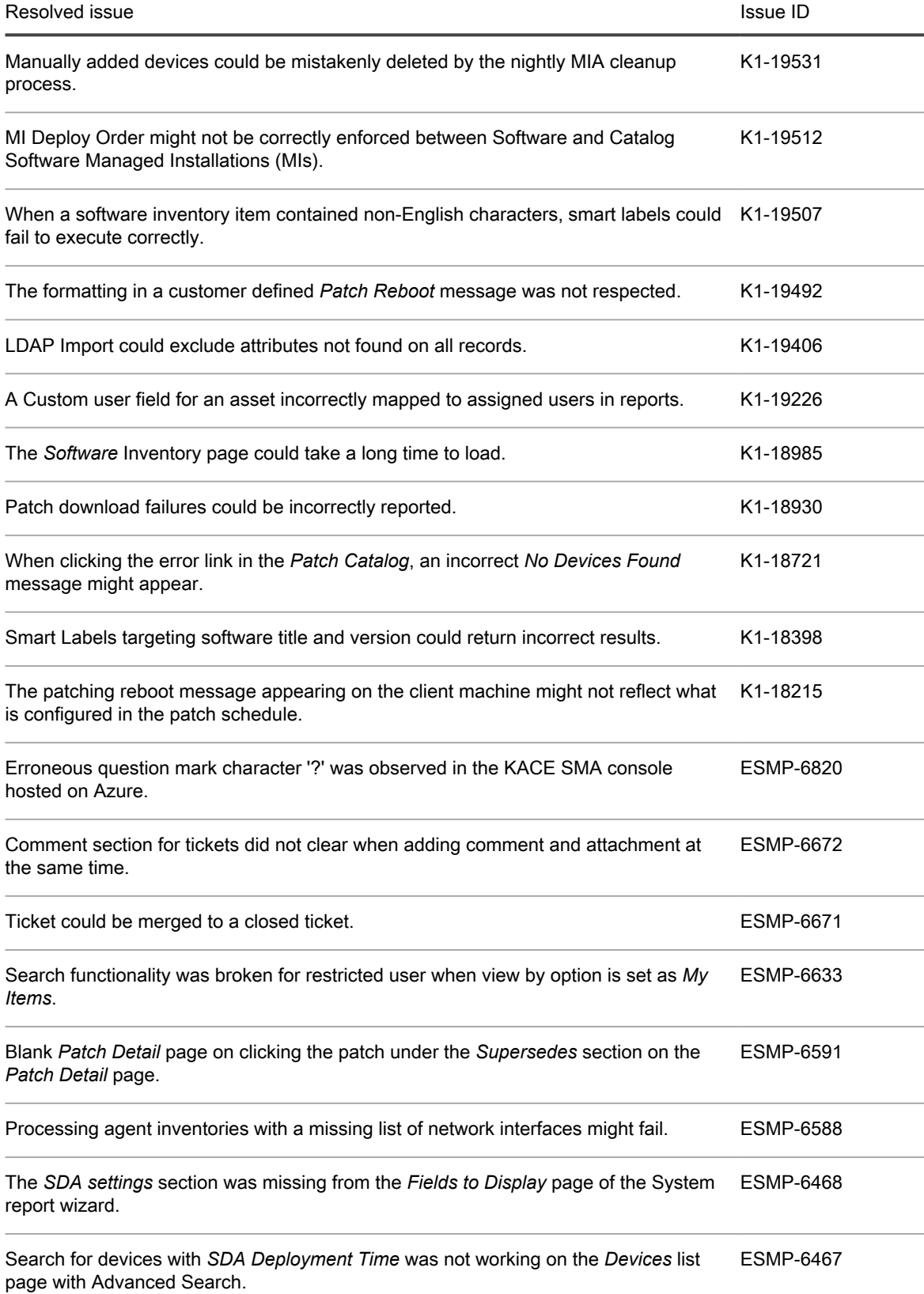

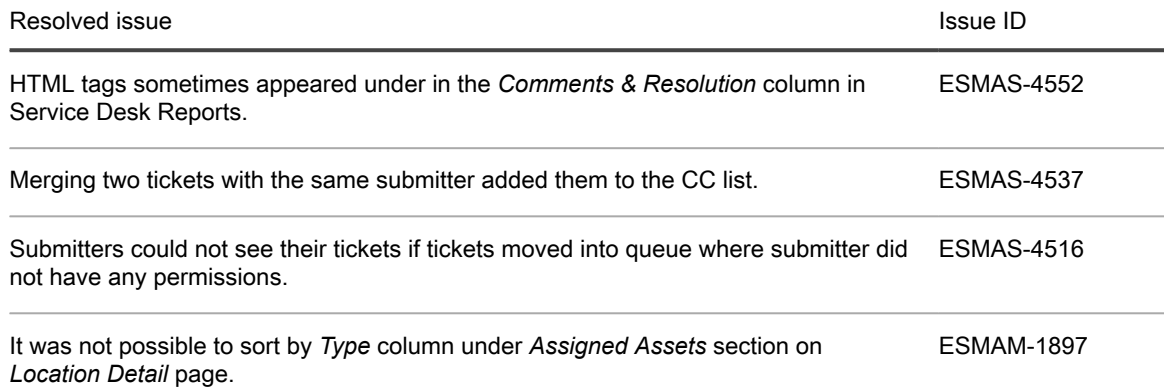

# <span id="page-10-0"></span>Known issues

The following issues are known to exist at the time of this release.

Table 2. General known issues

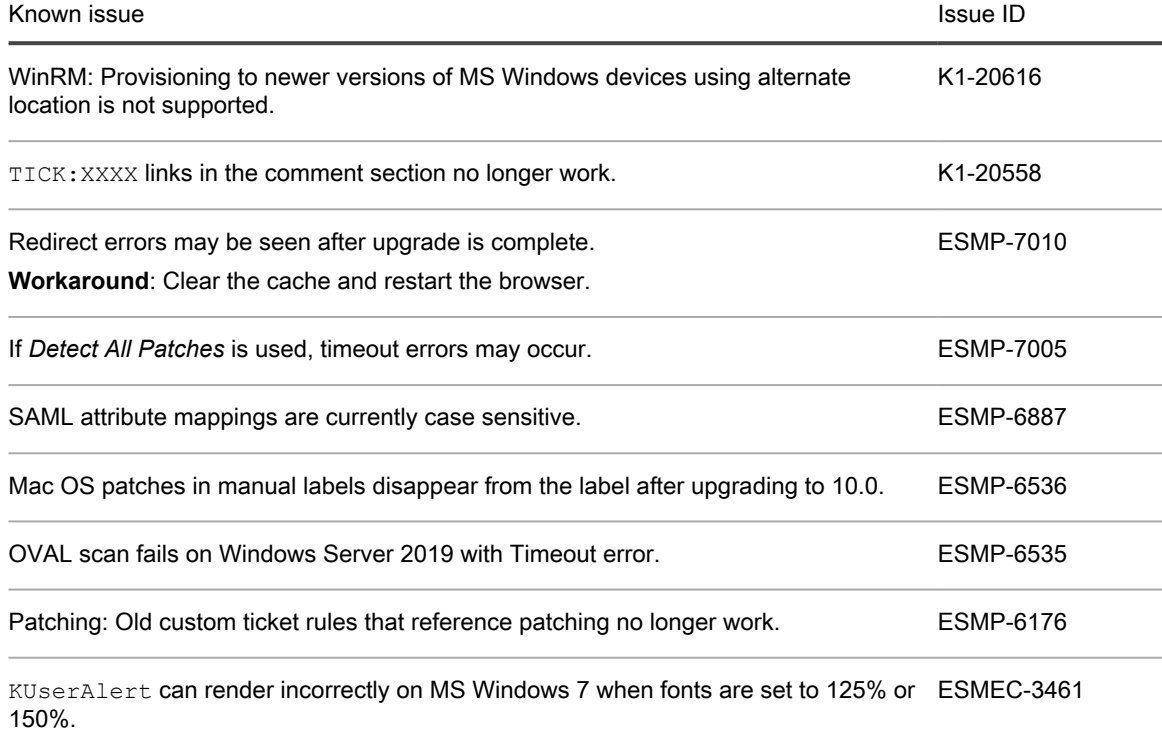

The SNMP walk data is not available in the discovery results and inventory data when ESMEC-3263using SNMP version 'SNMPv2c' for some Microsoft Windows devices. The affected Windows devices are:

- Windows 10 (1709 and later)
- Windows Server 2016 (1709 and later)
- Windows Server 2019 (all versions)

**Workaround**: Select the SNMP version *SNMPv1* to prevent this problem.

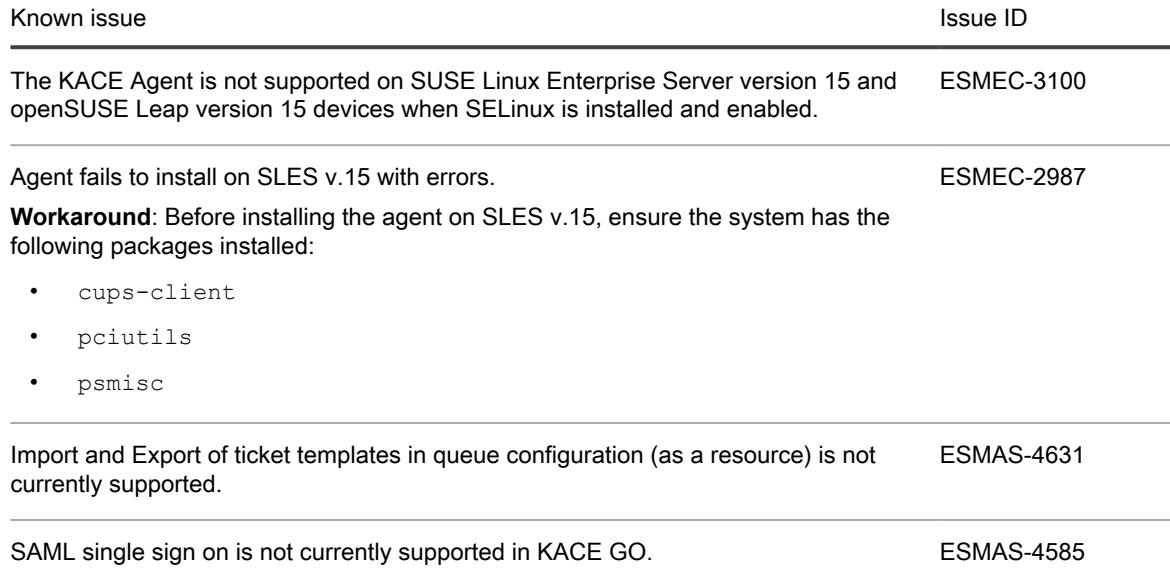

# <span id="page-11-0"></span>System requirements

The minimum version required for installing KACE SMA 10.0 is 9.1. If your appliance is running an earlier version, you must update to the listed version before proceeding with the installation.

The minimum version required for upgrading the KACE SMA agent is 7.1. We recommend running the latest agent version with KACE SMA 10.0.

To check the appliance version number, log in to the Administrator Console and click **Need Help**. In the help panel that appears, at the bottom, click the circled '**i**' button.

Before upgrading to or installing version 10.0, make sure that your system meets the minimum requirements. These requirements are available in the KACE SMA technical specifications.

- For virtual appliances: Go to [https://support.quest.com/technical-documents/kace-systems-management](https://support.quest.com/technical-documents/kace-systems-management-appliance/10.0-common-documents/technical-specifications-for-virtual-appliances/)[appliance/10.0-common-documents/technical-specifications-for-virtual-appliances/](https://support.quest.com/technical-documents/kace-systems-management-appliance/10.0-common-documents/technical-specifications-for-virtual-appliances/).
- For KACE as a Service: Go to [https://support.quest.com/technical-documents/kace-systems-management](https://support.quest.com/technical-documents/kace-systems-management-appliance/10.0-common-documents/technical-specifications-for-kace-as-a-service/)[appliance/10.0-common-documents/technical-specifications-for-kace-as-a-service/](https://support.quest.com/technical-documents/kace-systems-management-appliance/10.0-common-documents/technical-specifications-for-kace-as-a-service/).

# <span id="page-11-1"></span>Product licensing

If you currently have a KACE SMA product license, no additional license is required.

If you are using KACE SMA for the first time, see the appliance setup guide for product licensing details. Go to [More resources](#page-14-2) to view the appropriate guide.

NOTE: Product licenses for version 10.0 can be used only on KACE SMA appliances running version 6.3 i or later. Version 10.0 licenses cannot be used on appliances running earlier versions of the KACE SMA, such as 6.0.

# <span id="page-12-0"></span>Installation instructions

You can apply this version using an advertised update or by manually uploading and applying an update file. For instructions, see the following topics:

- [Prepare for the update](#page-12-1)
- [Update the KACE SMA server using an advertised update](#page-12-2)
- [Upload and apply an update manually](#page-13-0)
- [Post-update tasks](#page-13-1)
- NOTE: To ensure accuracy of software discovery and install counts for devices running particular software, i beginning in the KACE SMA 7.0 release, the software catalog re-installs with every upgrade.

### <span id="page-12-1"></span>Prepare for the update

Before you update your KACE SMA server, follow these recommendations:

#### • **Verify your KACE SMA server version**:

The minimum version required for installing KACE SMA 10.0 is 9.1. If your appliance is running an earlier version, you must update to the listed version before proceeding with the installation.

To check the appliance version number, log in to the Administrator Console and click **Need Help**. In the help panel that appears, at the bottom, click the circled '**i**' button.

#### • **Verify your KACE SMA agent version**.

The minimum version required for upgrading the KACE SMA agent is 7.1. We recommend running the latest agent version with KACE SMA 10.0.

#### • **Back up before you start**.

Back up your database and files and save your backups to a location outside the KACE SMA server for future reference. For instructions on backing up your database and files, see the Administrator Guide, [https://support.quest.com/technical-documents/kace-systems-management-appliance/10.0-common](https://support.quest.com/technical-documents/kace-systems-management-appliance/10.0-common-documents/administrator-guide/)[documents/administrator-guide/](https://support.quest.com/technical-documents/kace-systems-management-appliance/10.0-common-documents/administrator-guide/).

#### • **Ensure that port 52231 is available**.

Prior to any . kbin upgrade, port 52231 must be available so that the KACE Upgrade Console page is accessible. If the upgrade is initiated without making this port available, you will not be able to monitor upgrade progress. Quest KACE highly recommends allowing traffic to the SMA through port 52231 from a trusted system and monitoring the upgrade from the Upgrade Console. Without access to the Upgrade Console, the upgrade redirects to an inaccessible page which appears in the browser as a timeout. This may lead someone to believe that the upgrade has crashed the system, causing them to reboot the box when, in fact, the upgrade is still in progress. If unsure about the progress of the upgrade, contact KACE Support and **do not reboot the appliance**.

### <span id="page-12-2"></span>Update the KACE SMA server using an advertised update

You can update the KACE SMA server using an update that is advertised on the *Dashboard* page or on the *Appliance Updates* page of the Administrator Console.

- CAUTION: Never manually reboot the KACE SMA server during an update. I
- 1. Back up your database and files. For instructions, see the Administrator Guide, [https://support.quest.com/](https://support.quest.com/technical-documents/kace-systems-management-appliance/10.0-common-documents/administrator-guide/) [technical-documents/kace-systems-management-appliance/10.0-common-documents/administrator-guide/.](https://support.quest.com/technical-documents/kace-systems-management-appliance/10.0-common-documents/administrator-guide/)
- 2. Go to the appliance *Control Panel*:
	- If the Organization component is not enabled on the appliance, click **Settings**.
	- If the Organization component is enabled on the appliance: Log in to the appliance System Administration Console: **http://**KACE\_SMA\_hostname**/system**, or select **System** in the dropdown list in the top-right corner of the page, then click **Settings**.
- 3. On the left navigation bar, click **Appliance Updates** to display the *Appliance Updates* page.
- 4. Click **Check for updates**.

Results of the check appear in the log.

- 5. When an update is available, click **Update**.
	- IMPORTANT: During the first ten minutes, some browsers might appear to freeze while the update is being unpacked and verified. Do not navigate away from the page, refresh the page, or click any browser buttons on the page during this time because these actions interrupt the process. After the update is unpacked and verified, the *Logs* page appears. Do not manually reboot the appliance at any time during the update process.

Version 10.0 is applied and the KACE SMA server restarts. Progress appears in the browser window and in the Administrator Console.

6. When the server upgrade finishes, upgrade all of your agents to version 10.0.

### <span id="page-13-0"></span>Upload and apply an update manually

If you have an update file from Quest, you can upload that file manually to update the KACE SMA server.

- CAUTION: Never manually reboot the KACE SMA server during an update.
- 1. Back up your database and files. For instructions, see the Administrator Guide, [https://support.quest.com/](https://support.quest.com/technical-documents/kace-systems-management-appliance/10.0-common-documents/administrator-guide/) [technical-documents/kace-systems-management-appliance/10.0-common-documents/administrator-guide/.](https://support.quest.com/technical-documents/kace-systems-management-appliance/10.0-common-documents/administrator-guide/)
- 2. Using your customer login credentials, log in to the Quest website at [https://support.quest.com/kace](https://support.quest.com/kace-systems-management-appliance/download-new-releases)[systems-management-appliance/download-new-releases,](https://support.quest.com/kace-systems-management-appliance/download-new-releases) download the KACE SMA server. kbin file for the 10.0 GA (general availability) release, and save the file locally.
- 3. On the left navigation bar, click **Appliance Updates** to display the *Appliance Updates* page.
- 4. In the *Manually Update* section:
	- a. Click **Browse** or **Choose File**, and locate the update file.
	- b. Click **Update**, then click **Yes** to confirm.

Version 10.0 is applied and the KACE SMA server restarts. Progress appears in the browser window and in the Administrator Console.

5. When the server upgrade finishes, upgrade all of your agents to version 10.0.

### <span id="page-13-1"></span>Post-update tasks

After the update, verify that the update was successful and verify settings as needed.

### <span id="page-14-0"></span>Verify successful completion

Verify successful completion by viewing the KACE SMA version number.

- 1. Go to the appliance *Control Panel*:
	- If the Organization component is not enabled on the appliance, click **Settings**.
	- If the Organization component is enabled on the appliance: Log in to the appliance System Administration Console: **http://**KACE\_SMA\_hostname**/system**, or select **System** in the dropdown list in the top-right corner of the page, then click **Settings**.
- 2. To verify the current version, click **Need Help** in the upper-right corner of the page, and in the help panel that appears, at the bottom, click the circled **i** button.

### <span id="page-14-1"></span>Verify security settings

To enhance security, database access over HTTP and FTP is disabled during the update. If you use these methods to access database files, change the security settings after the update as needed.

- 1. Go to the appliance *Control Panel*:
	- If the Organization component is not enabled on the appliance, click **Settings**.
	- If the Organization component is enabled on the appliance: Log in to the appliance System Administration Console: **http://**KACE\_SMA\_hostname**/system**, or select **System** in the dropdown list in the top-right corner of the page, then click **Settings**.
- 2. On the left navigation bar, click **Security Settings** to display the *Security Settings* page.
- 3. In the top section of the page, change the following settings:
	- **Enable Secure backup files**: Clear this check box to enable users to access database backup files using HTTP without authentication.
	- **Enable Database Access**: Select this check box to enable users to access the database over port 3306.
	- **Enable Backup via FTP**: Select this check box to enable users to access database backup files using FTP.
	- CAUTION: Changing these settings decreases the security of the database and is not recommended. I
- 4. Click **Save**.
- 5. **KBIN upgrades only**. Harden root password (2FA) access to the appliance.
	- a. In the System Administration Console, click **Settings** > **Support**.
	- b. On the *Support* page, under *Troubleshooting Tools*, click **Two-Factor Authentication**.
	- c. On the *Support Two-Factor Authentication* page, click **Replace Secret Key**.
	- d. Record the tokens and place this information in a secure location.

## <span id="page-14-2"></span>More resources

Additional information is available from the following:

- Online product documentation ([https://support.quest.com/kace-systems-management-appliance/10.0/](https://support.quest.com/kace-systems-management-appliance/10.0/technical-documents) [technical-documents\)](https://support.quest.com/kace-systems-management-appliance/10.0/technical-documents)
	- **Technical specifications**: Information on the minimum requirements for installing or upgrading to the latest version of the product.

**For virtual appliances**: Go to [https://support.quest.com/technical-documents/kace-systems](https://support.quest.com/technical-documents/kace-systems-management-appliance/10.0-common-documents/technical-specifications-for-virtual-appliances/)[management-appliance/10.0-common-documents/technical-specifications-for-virtual-appliances/](https://support.quest.com/technical-documents/kace-systems-management-appliance/10.0-common-documents/technical-specifications-for-virtual-appliances/). **For KACE as a Service**: Go to [https://support.quest.com/technical-documents/kace-systems](https://support.quest.com/technical-documents/kace-systems-management-appliance/10.0-common-documents/technical-specifications-for-kace-as-a-service/)[management-appliance/10.0-common-documents/technical-specifications-for-kace-as-a-service/](https://support.quest.com/technical-documents/kace-systems-management-appliance/10.0-common-documents/technical-specifications-for-kace-as-a-service/).

- **Setup guides**: Instructions for setting up virtual appliances. Go to [https://support.quest.com/kace](https://support.quest.com/kace-systems-management-appliance/10.0/technical-documents)[systems-management-appliance/10.0/technical-documents](https://support.quest.com/kace-systems-management-appliance/10.0/technical-documents) to view documentation for the latest release.
- **Administrator guide**: Instructions for using the appliance. Go to [https://support.quest.com/technical](https://support.quest.com/technical-documents/kace-systems-management-appliance/10.0-common-documents/administrator-guide/)[documents/kace-systems-management-appliance/10.0-common-documents/administrator-guide/](https://support.quest.com/technical-documents/kace-systems-management-appliance/10.0-common-documents/administrator-guide/) to view documentation for the latest release.

## <span id="page-15-0"></span>**Globalization**

This section contains information about installing and operating this product in non-English configurations, such as those needed by customers outside of North America. This section does not replace the materials about supported platforms and configurations found elsewhere in the product documentation.

This release is Unicode-enabled and supports any character set. In this release, all product components should be configured to use the same or compatible character encodings and should be installed to use the same locale and regional options. This release is targeted to support operations in the following regions: North America, Western Europe and Latin America, Central and Eastern Europe, Far-East Asia, Japan.

The release is localized to the following languages: French, German, Japanese, Portuguese (Brazil), Spanish.

# <span id="page-15-1"></span>About us

Quest provides software solutions for the rapidly-changing world of enterprise IT. We help simplify the challenges caused by data explosion, cloud expansion, hybrid datacenters, security threats, and regulatory requirements. We are a global provider to 130,000 companies across 100 countries, including 95% of the Fortune 500 and 90% of the Global 1000. Since 1987, we have built a portfolio of solutions that now includes database management, data protection, identity and access management, Microsoft platform management, and unified endpoint management. With Quest, organizations spend less time on IT administration and more time on business innovation. For more information, visit [www.quest.com.](https://www.quest.com/company/contact-us.aspx)

### <span id="page-15-2"></span>Technical support resources

Technical support is available to Quest customers with a valid maintenance contract and customers who have trial versions. You can access the Quest Support Portal at [https://support.quest.com.](https://support.quest.com/)

The Support Portal provides self-help tools you can use to solve problems quickly and independently, 24 hours a day, 365 days a year. The Support Portal enables you to:

- Submit and manage a Service Request
- View Knowledge Base articles
- Sign up for product notifications
- Download software and technical documentation
- View how-to-videos
- Engage in community discussions
- Chat with support engineers online
- View services to assist you with your product.

### <span id="page-16-0"></span>Legal notices

#### © 2019 Quest Software Inc. ALL RIGHTS RESERVED.

This guide contains proprietary information protected by copyright. The software described in this guide is furnished under a software license or nondisclosure agreement. This software may be used or copied only in accordance with the terms of the applicable agreement. No part of this guide may be reproduced or transmitted in any form or by any means, electronic or mechanical, including photocopying and recording for any purpose other than the purchaser's personal use without the written permission of Quest Software Inc.

The information in this document is provided in connection with Quest Software products. No license, express or implied, by estoppel or otherwise, to any intellectual property right is granted by this document or in connection with the sale of Quest Software products. EXCEPT AS SET FORTH IN THE TERMS AND CONDITIONS AS SPECIFIED IN THE LICENSE AGREEMENT FOR THIS PRODUCT, QUEST SOFTWARE ASSUMES NO LIABILITY WHATSOEVER AND DISCLAIMS ANY EXPRESS, IMPLIED OR STATUTORY WARRANTY RELATING TO ITS PRODUCTS INCLUDING, BUT NOT LIMITED TO, THE IMPLIED WARRANTY OF MERCHANTABILITY, FITNESS FOR A PARTICULAR PURPOSE, OR NON-INFRINGEMENT. IN NO EVENT SHALL QUEST SOFTWARE BE LIABLE FOR ANY DIRECT, INDIRECT, CONSEQUENTIAL, PUNITIVE, SPECIAL OR INCIDENTAL DAMAGES (INCLUDING, WITHOUT LIMITATION, DAMAGES FOR LOSS OF PROFITS, BUSINESS INTERRUPTION OR LOSS OF INFORMATION) ARISING OUT OF THE USE OR INABILITY TO USE THIS DOCUMENT, EVEN IF QUEST SOFTWARE HAS BEEN ADVISED OF THE POSSIBILITY OF SUCH DAMAGES. Quest Software makes no representations or warranties with respect to the accuracy or completeness of the contents of this document and reserves the right to make changes to specifications and product descriptions at any time without notice. Quest Software does not make any commitment to update the information contained in this document.

If you have any questions regarding your potential use of this material, contact:

Quest Software Inc.

Attn: LEGAL Dept

4 Polaris Way

Aliso Viejo, CA 92656

Refer to our Web site [\(https://www.quest.com\)](https://www.quest.com) for regional and international office information.

#### **Trademarks**

Quest, the Quest logo, Join the Innovation, and KACE are trademarks and registered trademarks of Quest Software Inc. For a complete list of Quest marks, visit [https://www.quest.com/legal/trademark-information.aspx.](https://www.quest.com/legal/trademark-information.aspx) All other trademarks and registered trademarks are property of their respective owners.

Legend

- CAUTION: A CAUTION icon indicates potential damage to hardware or loss of data if instructions are not ţ followed.
- IMPORTANT, NOTE, TIP, MOBILE, or VIDEO: An information icon indicates supporting information. i

KACE Systems Management Appliance Release Notes

Updated - August 2019 Software Version - 10.0